# **LABORATORIO VIRTUAL REMOTO PARA LA ENSEÑANZA DE ROBÓTICA**

F. Torres, F. A. Candelas, S. T. Puente, F. G. Ortiz, J. Pomares, P. Gil. Departamento de Física, Ingeniería de Sistemas y Teoría de la Señal. Universidad de Alicante. Ap. Correos 99. 03080. Alicante. {ftorres, fcandela, spuente, fortiz, jpomares, pgil}@disc.ua.es.

## **Resumen**

*Habitualmente, la enseñanza de una asignatura técnica necesita el uso de materiales de laboratorio caros, por lo que, en muchas ocasiones, éstos son insuficientes para todos los alumnos. Además, se requiere que los alumnos vayan a los laboratorios a realizar las prácticas, debiéndose acomodar a los horarios ofrecidos Así, surge la necesidad de métodos alternativos, como los laboratorios virtuales a través de Internet tal y como el que aquí se presenta.* 

Palabras Clave: Laboratorio virtual, simulación, tele-operación, robot, enseñanza, Internet.

## **1 INTRODUCCIÓN**

Las lecciones prácticas en la universidad deben jugar un papel muy importante en el sistema educacional, especialmente en los estudios técnicos. Éstas deben ser lo más realistas posibles, de forma que los estudiantes tengan un contacto directo con los equipos y métodos que van a utilizar en sus carreras profesiones.

Los laboratorios virtuales ofrecen un gran número de ventajas, sobretodo cuando las prácticas requieren un equipamiento especial [6][3]. Éstos permiten simular los equipos y sus parámetros para que el estudiante pueda trabajar con un entorno completo y realista. Pero, además, pueden ofrecer la posibilidad de manejar equipos remotos reales, con flexibilidad de horarios para los alumnos. El equipamiento, que puede ser caro o escaso, está más protegido al evitarse su uso directo, incluso puede estar en un entorno peligroso sin ofrecer riesgo a los alumnos. Además, el laboratorio virtual puede incluir un sistema de auto-evaluación en línea.

Esta ponencia presenta un laboratorio virtual para la enseñanza de robótica que permite la simulación de un brazo robot, así como la tele-operación del brazo real equivalente, por parte de varios estudiantes de forma simultánea.

#### **2 EL LABORATORIO PROPUESTO**

Un usuario puede hacer uso del laboratorio virtual propuesto estableciendo conexión con un servidor web a través de Internet. Los medios que requiere para ello son un ordenador conectado a Internet y el software adecuado [6][7]. El laboratorio real está situado en el Campus de la Universidad de Alicante.

La simulación se lleva a cabo mediante un software de realidad virtual, mientras que la tele-operación se puede realizar de diferentes formas: (a) mediante una secuencia de vídeo grabada y que el usuario recibe cuando un comando acaba, (b) como una ejecución remota usando un flujo de vídeo, o (c) mediante una realimentación en tiempo real de la información de los parámetros básicos del robot.

Actualmente, el ancho de banda de los accesos habituales a Internet limita considerablemente la transmisión de imágenes de vídeo en tiempo-real. Así, en muchos casos un flujo de vídeo sólo permite una realimentación retardada, y por ello se necesita considerar arquitecturas que tengan en cuenta las restricciones de Internet.

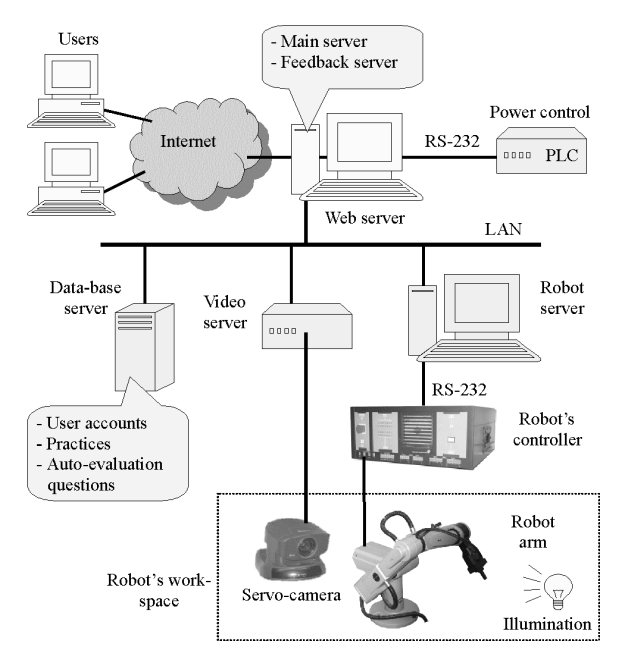

Figura 1: Arquitectura del sistema

La solución que se ha adoptado para lograr una teleoperación en tiempo real es transmitir la información sobre los parámetros básicos del robot (posiciones articulares) desde el laboratorio real al usuario. Estos valores son utilizados por la interfaz de realidad virtual que el usuario dispone. Con este método, el usuario observa una simulación del robot, pero, en contraste con una simulación basada en un modelo matemático, ésta se corresponde con los valores de posición reales del robot.

La Figura 1 muestra los diferentes equipos que componen el sistema. Hay dos partes bien definidas, el ordenador del usuario y el equipamiento del laboratorio, ambas conectadas a través de Internet. Los siguientes puntos describen con más detalle las características y funciones de los diferentes equipos.

#### **2.1 EQUIPAMIENTO DEL LABORATORIO**

Como expone la Figura 1, en el laboratorio hay otros equipos además del robot y del servidor web.

El robot empleado es el Scorbot ER-IX de Eshed Robotec Ltd. Se trata de un brazo de cinco grados de libertad más una pinza. El robot es gobernado por un controlador que se programa usando el lenguaje ACL. Un ordenador PC actúa como servidor del robot, cuyas funciones son gestionar los comandos dirigidos al robot y obtener información sobre su estado actual para lograr la realimentación en tiempo real.

El servidor web es el ordenador principal del sistema. Se trata de un PC con el MS Internet Information Server como servidor web. Este equipo incluye dos aplicaciones: el servidor web y el servidor de realimentación. La primera gestiona las conexiones con los usuarios, la descarga de los applet para la simulación y la ejecución remota, mientras que la segunda permite la tele-operación en tiempo real.

Se dispone de otros dos equipos importantes: un servidor de base de datos y un servidor de vídeo. El primero es un PC que almacena información sobre los usuarios y las prácticas, y el segundo es un servidor AXIS 2400 que se utiliza para obtener las secuencias y los flujos de vídeo para la tele-operación. El servidor de vídeo está conectado a una cámara Sony EVI-D31 colocada cerca del área de trabajo del robot, y no solo permite a los usuarios ver la señal de vídeo que proporciona la cámara; también permite controlar la orientación y zoom de esa cámara a través de su página web.

También cabe destacar que el laboratorio virtual incluye un sistema de iluminación y un sistema de control de la alimentación de los equipos. El último está basado en un PLC de Siemens y se encarga de activar o desactivar diferentes equipos como la

iluminación, las cámaras, el robot o los servidores internos.

#### **2.2 INTERFAZ DEL USUARIO**

Un alumno puede acceder a todas las funciones del laboratorio virtual a través de una página web con un applet Java, un lenguaje muy utilizado para aplicaciones web [2]. Además, para la simulación gráfica se emplea VRML (Virtual Reality Markup Language), un lenguaje estándar en Internet que ofrece un sencillo interfaz al usuario para la gestión de diferentes vistas de la simulación [1][8]. Así, es necesario que el alumno disponga del software apropiado instalado en su ordenador, esto es, un navegador cliente con soporte para Java y VRML.

La Figura 2 muestra el aspecto de la página web tal y como un alumno la ve. La página se compone de dos partes: el applet Java con las diferentes opciones para manejar la simulación local del robot, y una ventana VRML con el estado simulado del mismo [5][4].

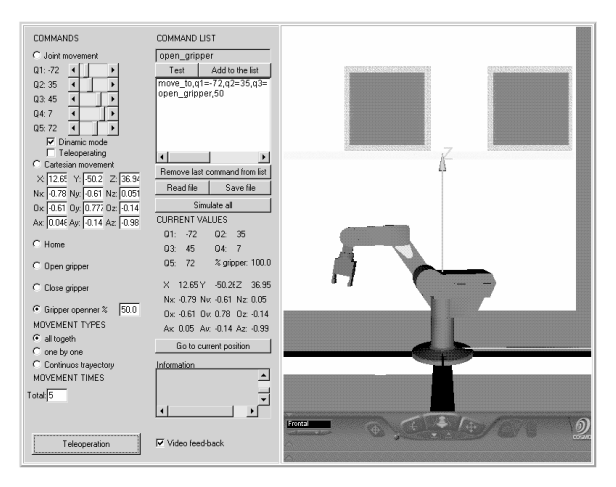

Figura 2: Interfaz del usuario

Con la simulación, un alumno puede determinar si la ejecución de una serie de comandos es válida y no produce problemas en el brazo robot. Después de realizar un simulación y obtener una lista de comandos válidos, el alumno puede ejecutar la opción de tele-operación, solicitando al servidor web que se ejecuten los movimientos de la lista en el brazo robot real. Esta ejecución puede ser evaluada de tres formas diferentes:

a) El usuario recibe una secuencia de vídeo después de la ejecución, la cual puede verse con una aplicación estándar para reproducir vídeo. Esta opción no permite una tele-operación en tiempo real.

b) El alumno recibe un flujo de vídeo comprimido mientras el robot ejecuta la lista de comandos. Para ello, se establece una conexión entre el equipo del alumno y el servidor de vídeo. Esta opción puede permitir una tele-operación en tiempo real si el ancho

de banda de la red es suficiente. La figura 3 muestra la última imagen de la secuencia de vídeo recibida para la simulación correspondiente a la Figura 2.

c) La simulación VRML se actualiza en tiempo real con la información recibida del servidor web mientras el brazo robot real se está moviendo. Esta opción si permite una tele-operación en tiempo real.

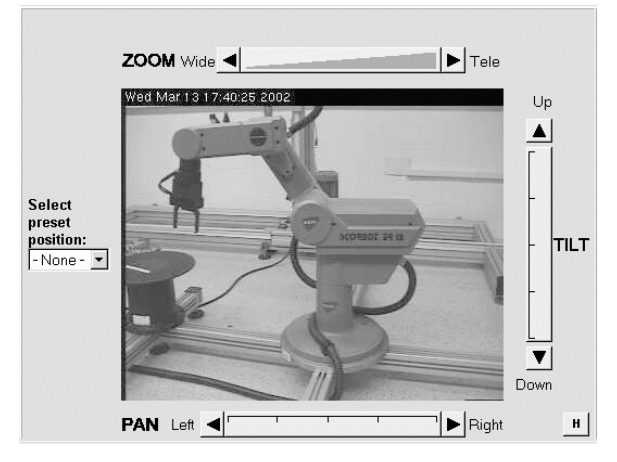

Figura 3: Tele-operación con un flujo de vídeo

El uso correcto del robot real está garantizado puesto que las prácticas son primero ejecutadas con una simulación, y solo las listas de comandos válidas pueden ser probadas en el equipo real. Además, el servidor web realiza una segunda verificación de todos los parámetros de los comandos para prevenir que el sistema sufra algún daño. Con todo ello se incrementa el tiempo de vida de los equipos.

#### **2.3 APLICACIONES SERVIDORAS**

El equipo del servidor web ejecuta la aplicación de un servidor principal y de un servidor de realimentación. Cuando un usuario accede a la página web del laboratorio virtual, su cliente conecta primero con el servidor principal, que proporciona el applet Java para la simulación local. No es necesario ser un usuario registrado para acceder a este applet. Sin embargo, sí se requiere autorización para conseguir acceso a las funciones de tele-operación y autoevaluación.

El servidor de base de datos contiene la información sobre los alumnos, como sus claves, notas, tiempo dedicado a cada práctica, historial de comandos ejecutados, etc. La base de datos también almacena los test con las cuestiones y soluciones relativas a cada práctica que permiten la auto-evaluación por parte del alumno. También se puede establecer los modos de tele-operación que diferentes tipos de usuarios pueden emplear. Toda esta información es utilizada por el servidor principal.

Cuando el servidor principal recibe una lista de comandos de tele-operación desde un applet, verifica los parámetros de posición para prevenir que el robot se dañe. Si los comandos son validos, y no existe riesgo de que el robot colisione con algún objeto, son enviados al servidor del robot.

El servidor principal encola las listas de comandos de tele-operación y las atiende secuencialmente. La diferencia con otros sistemas es que nuestra propuesta permite que un mismo usuario pueda solicitar la ejecución de diferentes listas de comandos previamente simuladas. Para que diferentes usuarios puedan utilizar el sistema simultáneamente, el robot es restaurado a una posición de reposo preestablecida antes de procesar cada lista, y el tiempo asignado a un usuario para cada tele-operación está limitado.

En caso de que una tele-operación se realice con una secuencia de vídeo diferida, el servidor principal también conecta con el servidor de vídeo para obtener y grabar la secuencia. Cuando el robot alcanza su posición final, la secuencia es enviada al applet del ordenador del usuario. Sin embargo, si la teleoperación usa una realimentación por flujo de vídeo, el applet se conecta directamente con el servidor de vídeo a través del servidor principal.

El servidor de realimentación se utiliza sólo cuando el servidor principal detecta un usuario autorizado que ha seleccionado la opción de tele-operación con realimentación en tiempo real. El primer servidor conecta entonces con el applet directamente y además accede al servidor del robot para obtener la información relativa a las posiciones de las articulaciones del brazo robot mientras se realiza un movimiento. Esta información es procesada y enviada al applet para que actualice la simulación VRML. Para reducir la cantidad de información transmitida, los valores de posición solo se envían cuando el robot hace un cambio significativo de posición. Así pues, la tele-operación se realiza conforme al esquema de la Figura 4.

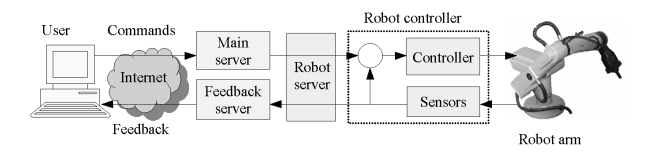

Figura 4: Esquema de la tele-operación con realimentación en tiempo real

### **3 TRABAJO FUTURO**

Actualmente se está estudiando la adición de nuevas características al laboratorio virtual descrito aquí, entre las que destaca un sistema para el reconocimiento y modelado 3D de los objetos que el brazo robot puede manejar.

La simulación actual solo permite a un alumno manejar el brazo robot, pero sin posibilidad de que este interactúe con otros objetos. Pero, resulta muy interesante que el usuario pueda simular y tele-operar el manejo de objetos con el robot. La tele-operación con realimentación de un flujo de vídeo no es suficiente para hacer esto, al no asegurar la capacidad de tiempo real, y es necesario recurrir a un modelado en la simulación VRML del applet de los objetos a manejar.

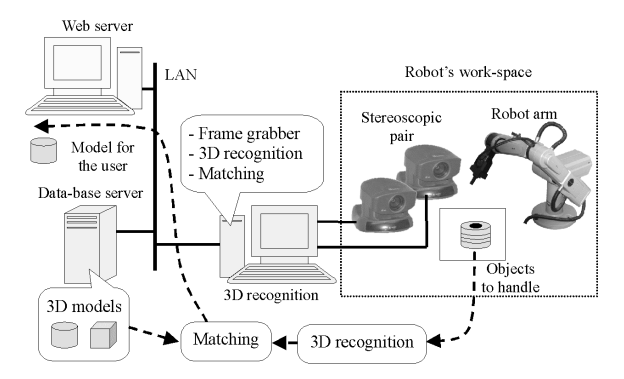

Figura 5: Equipamiento para el reconocimiento y modelado 3D de los objetos manejados

Para incluir esta característica es necesario añadir nuevos elementos al equipamiento del laboratorio, tal y como muestra el esquema de la figura 5. Estos elementos son un par estereoscópico de cámaras CCD compuesto por dos cámaras Sony EVI-D31 (ver Figura 6), y un ordenador con una tarjeta de captura (frame-grabber) y procesamiento de imágenes Matrox Génesis. Además, se requiere incluir en el servidor de base de datos nueva información, como son los modelos 3D simplificados de los posibles objetos que los alumnos pueden manejar.

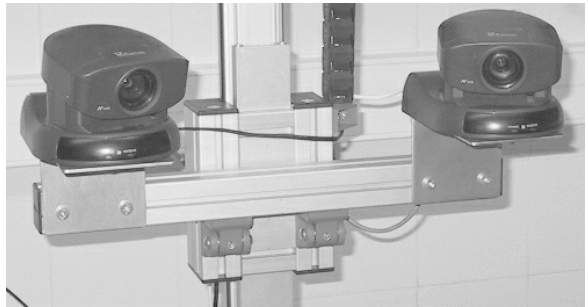

Figura 6: Par estereoscópico de cámaras CCD utilizado para el reconocimiento 3D

El ordenador para reconocimiento 3D captura las imágenes de las cámaras calibradas y detecta la posición y orientación de los diferentes objetos candidatos en el espacio de trabajo. Para identificar los objetos de interés, cada objeto diferente es modelado con varios descriptores y se busca el modelo correspondiente en la base de datos de modelos 3D. Para cada modelo encontrado, la información actual sobre él de posición y orientación es enviada al servidor principal. Esta información solo se envía si ha cambiado desde la anterior operación de reconocimiento.

Seguidamente, el servidor principal manda la información al equipo del alumno para que el applet actualice la simulación VRML que representará los objetos que hay en el espacio de trabajo o que el robot está manejando.

El proceso de reconocimiento y modelado también está esquematizado en la Figura 5 mediante las líneas discontinuas.

## **4. CONCLUSIONES**

Los laboratorios virtuales pueden jugar un papel muy importante en el aprendizaje y la asimilación de los conceptos prácticos por parte de los alumnos. Este tipo de medios permite a los estudiantes acceder a recursos, que pueden ser limitados debido a su coste, desde cualquier localización sin necesidad de desplazamiento a los laboratorios en determinados horarios.

Esta ponencia presenta un laboratorio virtual para la enseñanza en robótica que, no sólo permite simular el manejo de un brazo robot, sino también la teleoperación del brazo real equivalente, por parte de varios estudiantes a través de Internet. La teleoperación puede llevarse a cabo de diferentes formas, entre las que destaca la simulación actualizada con la información sobre la posición real del robot. Esta opción permite que la tele-operación se pueda hacer en tiempo real al no requerir un gran acho de banda en la conexión a través de Internet.

El equipamiento requerido para este laboratorio virtual, sin considerar el brazo robot y su controlador, es fácilmente accesible (PCs, cámaras, servidor de vídeo, LAN, conexión a Internet, etc...) y su coste no es grande. Se puede decir que el coste de implementar el laboratorio virtual depende principalmente del equipo que se pretenda tele-operar.

El sistema evita además que el robot ejecute comandos erróneos o peligrosos que lo puedan dañar. Con ello se incrementa el tiempo de vida del equipo tele-operado.

#### **Referencias**

[1] H. Bönisch, S. Fiedler, K. Froitzheim, P. Schulthess, A VRML-based Visualization of User-Vicinities in the WWW, Proceedings of the ATMSA 6th International Conference on Telecommunications (Nashville-USA) (1998).

- [2] Java Technology, Sun Microsystems, http://java.sun.com.
- [3] J.M. Sebastián, D. García, D. Santos, P. Campoy, Proyecto Titere. Realización de Prácticas de Laboratorio en Puestos de Trabajo Remotos mediante la Transmisión de Imágenes por Red Telefónica Conmutada, Proceedings of XIX Jornadas de Automática (Girona-Spain), 21-26 (1998).
- [4] F. Torres, S. T. Puente, F. A. Candelas, J. Pomares, Virtual Laboratory for Robotics and Automation, proceedings of the IFAC Workshop on Internet Based Control Education (IBCE'01, Madrid-Spain), 189-194, (2001).
- [5] F. Torres, S. T. Puente, J. Pomares, F. A. Candelas, F. G. Ortiz, Robolab: Laboratorio virtual de robótica básica a través de Internet, Proceeding of the II Jornadas de Trabajo Enseñanza vía Internet-Web de la Ingeniería de Sistemas y Automática (EIWISA'01, Madrid-Spain) (2001).
- [6] S. T. Puente, F. Torres, F. Ortiz, F. A. Candelas, Remote Robot Execution through WWW Simulation, Proceedings of 15th ICPR, IEEE Computer Society (Barcelona-Spain), 4, 503-506 (2000).
- [7] F. Torres, S. T. Puente, I. Damas, C. Puerto, F. A. Candelas, ASTRO: Aprendizaje mediante Simulación y Teleoperación de Robots, Proceeding of XX Jornadas de Automática (Salamanca-Spain), 209-213 (1999).
- [8] Virtual Reality Modelling Language Society, http://www.vrml.org.